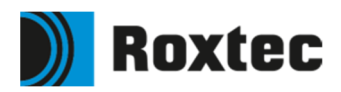

## **How to transfer and push data from Roxtec Transit Designer™ into Roxtec Transit Build™/ Roxtec Transit Operate™**

## **Connect your project in Roxtec Transit Designer™ with an asset in either Roxtec Transit Build™ or Roxtec Transit Operate™**

By using this functionality, you can push data connected to the created transits from Roxtec Transit Designer into Roxtec Transit Build/Operate. You can thereby reduce the amount of work needed to set up the cable and pipe register for your asset.

Follow the steps in this document to utilize the feature.

**1** As you create a new asset in Roxtec Transit Build/Operate, you will start with an empty asset that contains no transits and no information.

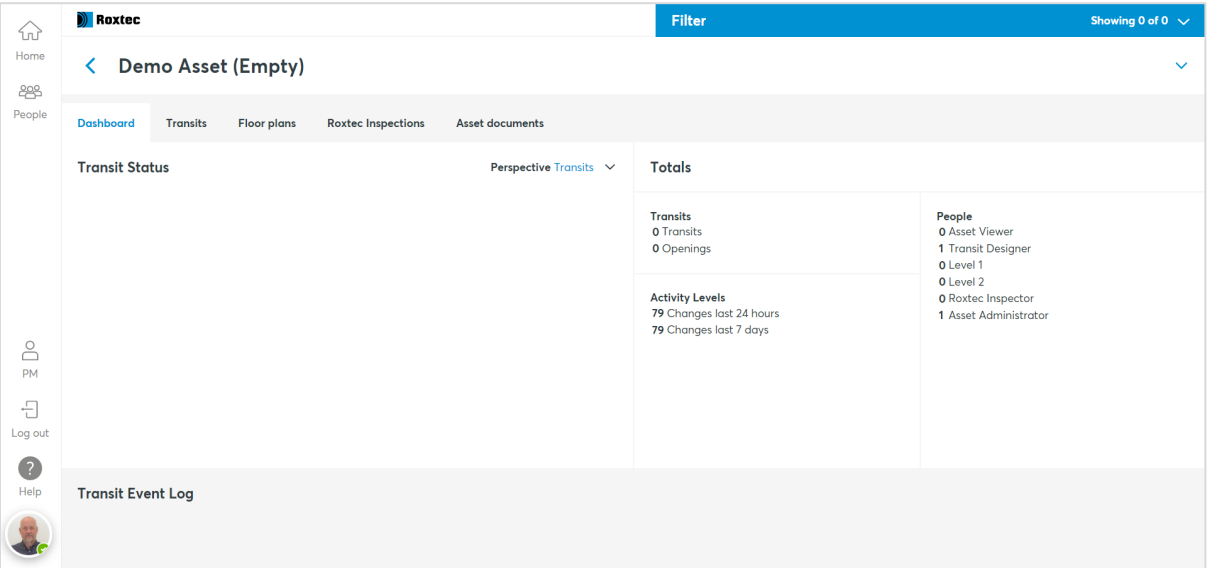

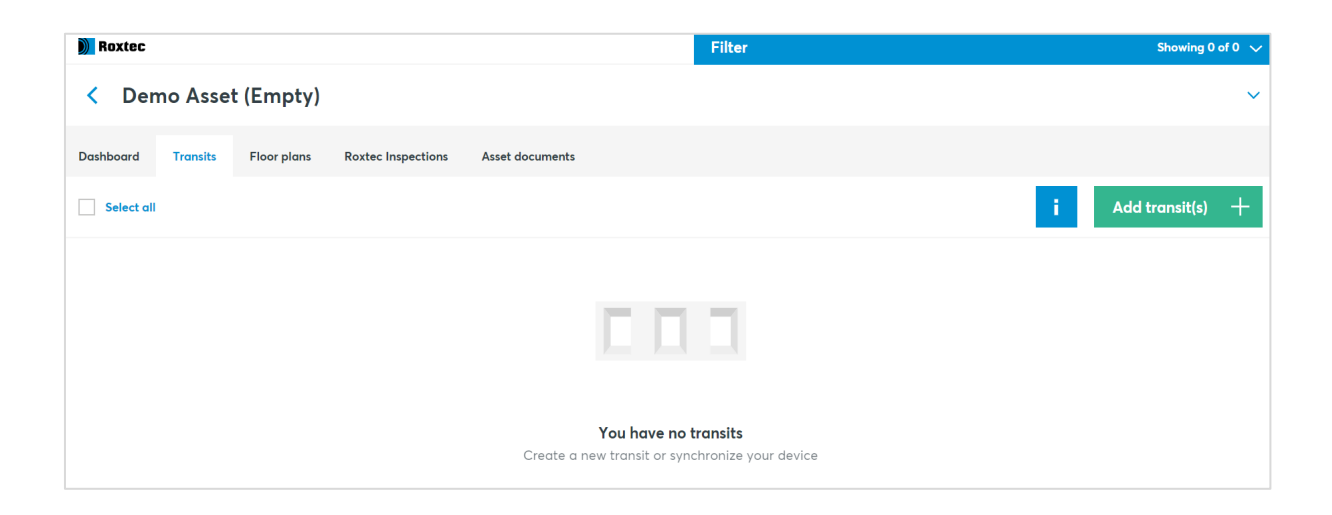

**2** To be able to transfer transits from Roxtec Transit Designer to Roxtec Transit Build/Operate, you must invite the designers that should have access rights to do so. Go to the access table for your created asset in Roxtec Transit Build/Operate and invite those who will be working as designers for the project.

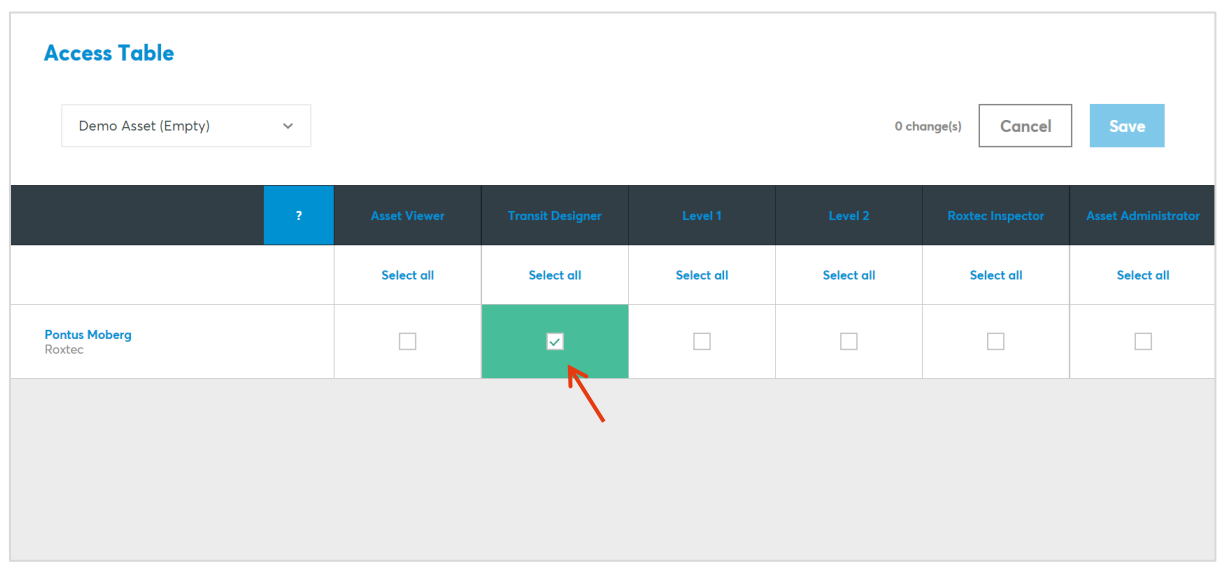

**3** In Roxtec Transit Designer, you can now go into any already created project or start a new one. Click the settings button.

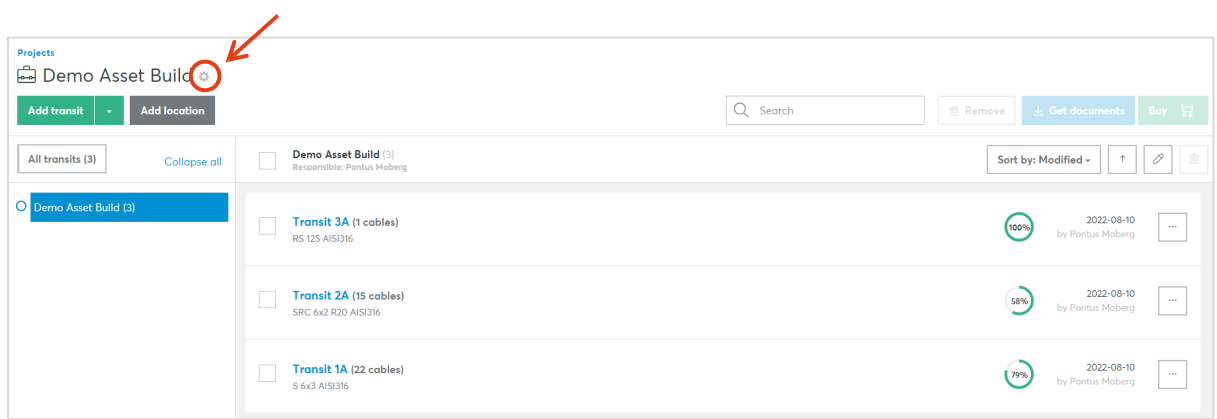

**4** Scroll down to find the "Transit Operate/Build Asset" field where you can now find all the Roxtec Transit Build/Operate assets that you have been invited to. You can only link your design project to one Roxtec Transit Build/Operate asset at a time.

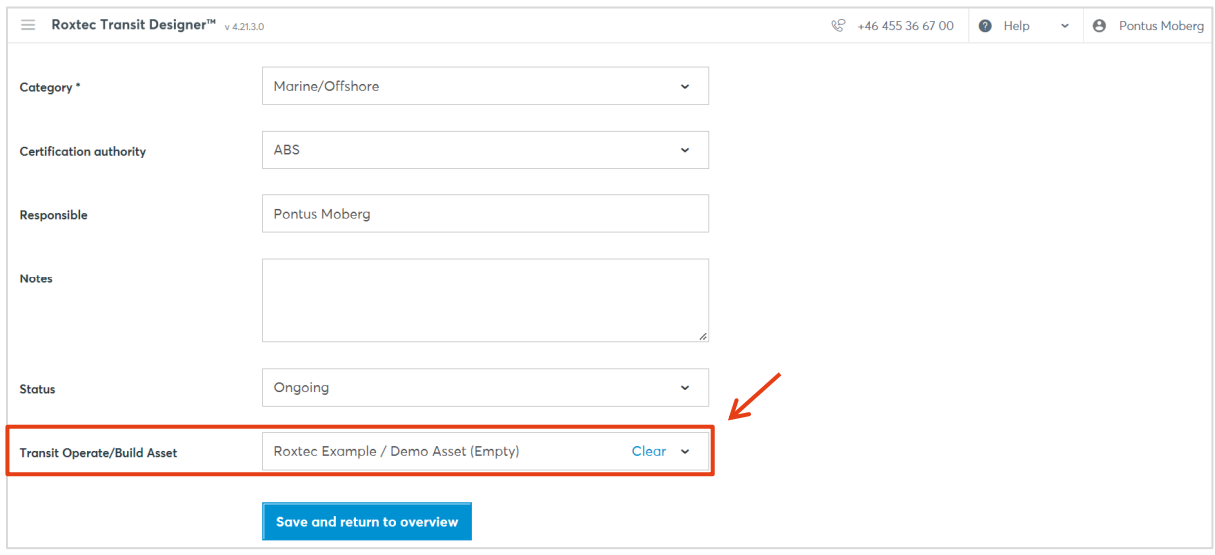

**5** You can then mark all the transits that you want to push from your Roxtec Transit Designer project to the asset in either Roxtec Transit Build or Roxtec Transit Operate. Click the "Get documents" tab.

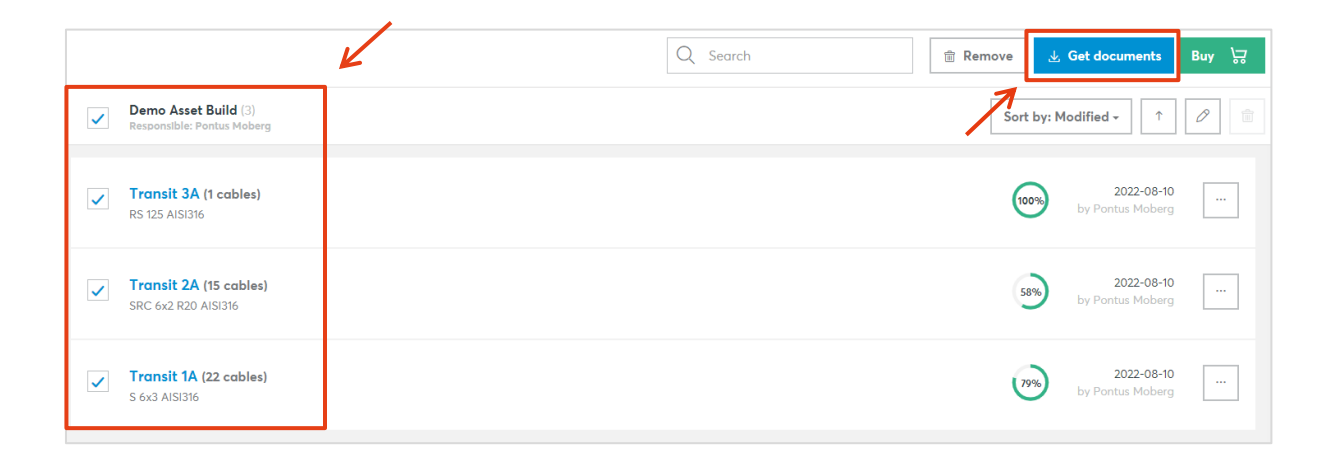

4

 Select the files you want to transfer. The marked files below are the ones available to push. Click "Push to Transit Build" to complete the transfer.

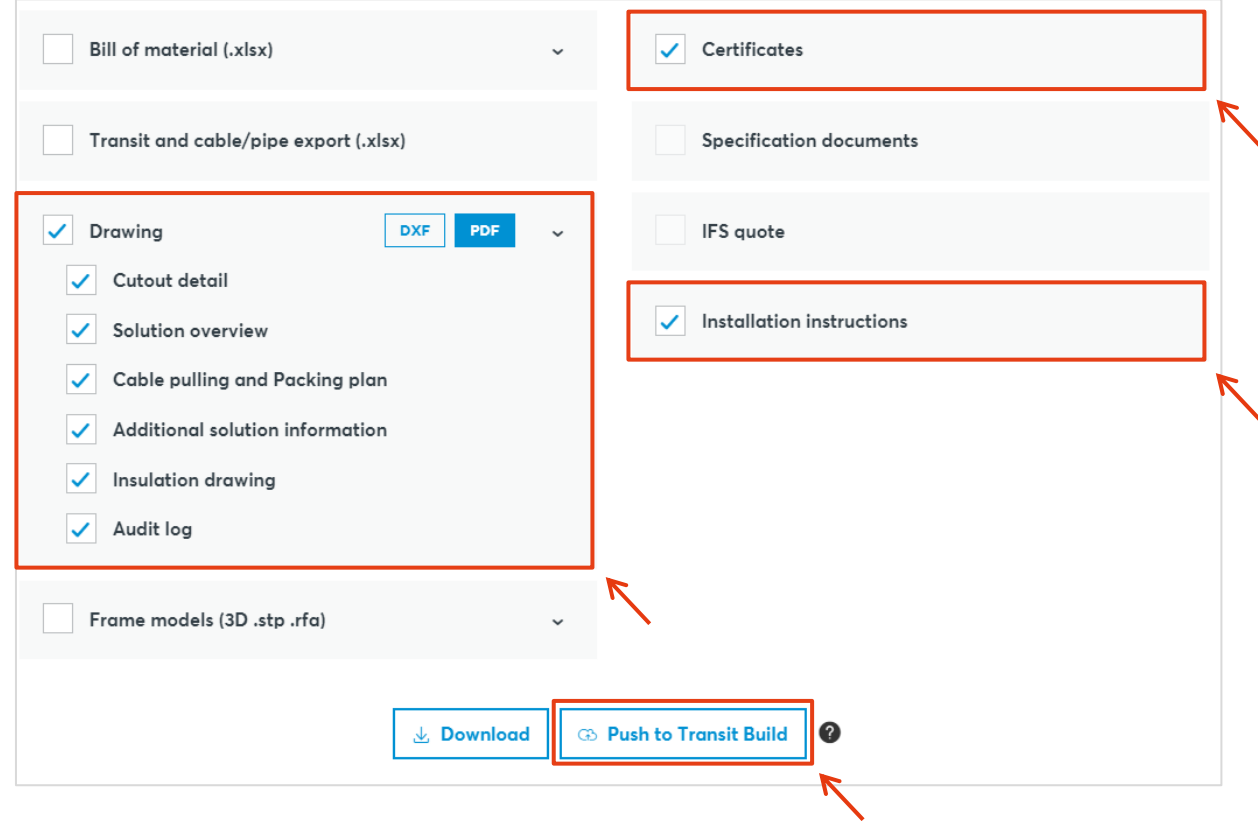

Once finished, you will be able to find your pushed transits in your Roxtec Transit Build/Operate asset.

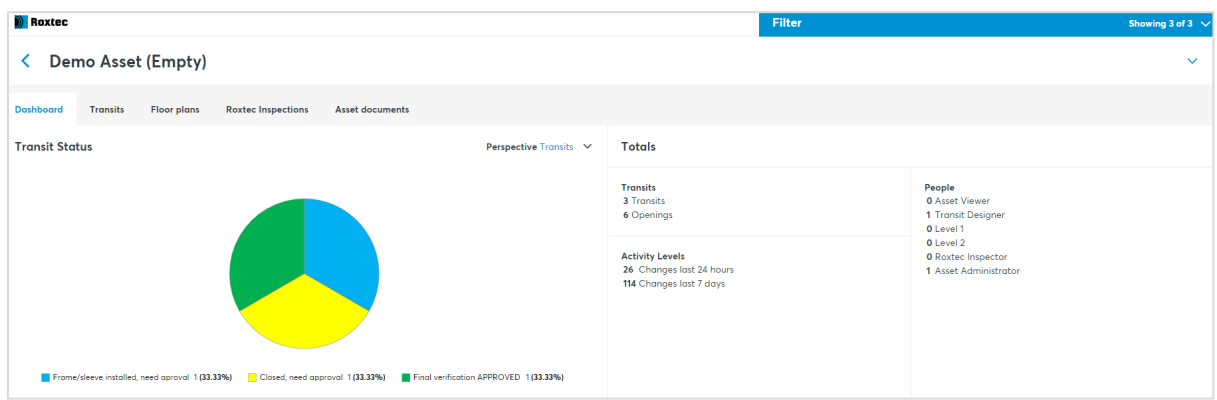

8 Design specifications, certificates, and installation instructions are available. It is easy for the foreman or the installer to start working with the transits, having all necessary information at hand.

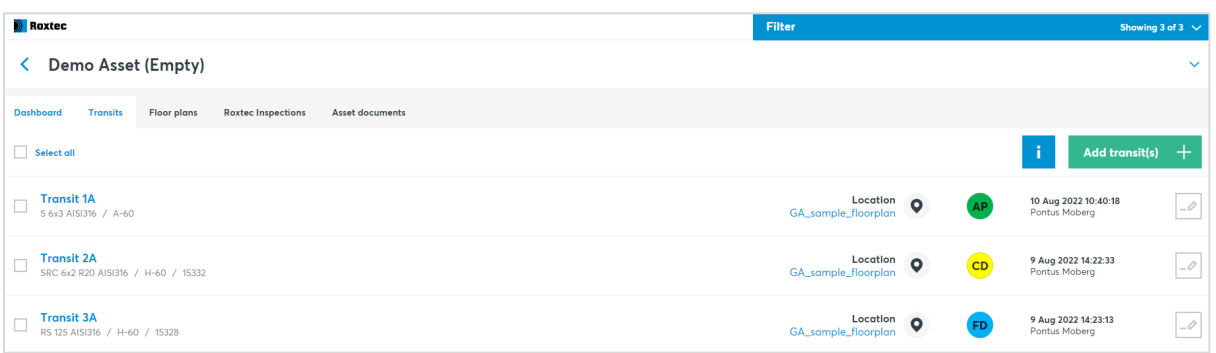

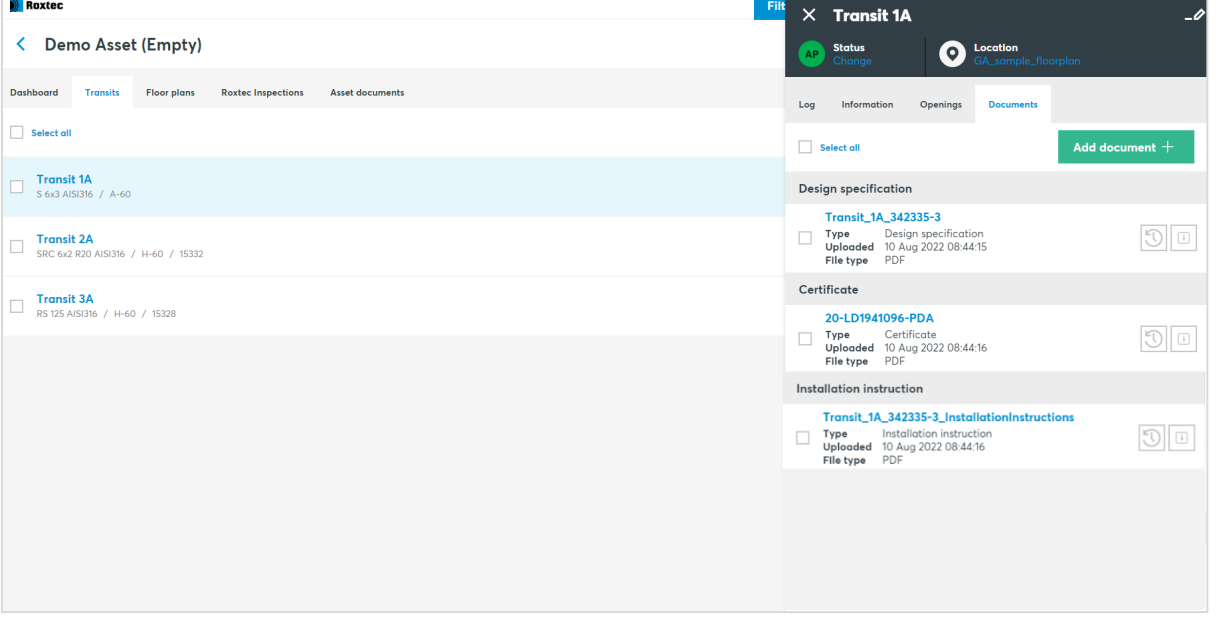